# **Oracle® Banking Platform Collections**

Infrastructure Setup Guide Release 2.3.0.0.0 **E56276-01** 

July 2014

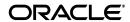

Oracle Banking Platform Collections Infrastructure Setup Guide, Release 2.3.0.0.0

E56276-01

Copyright © 2011, 2014, Oracle and/or its affiliates. All rights reserved.

This software and related documentation are provided under a license agreement containing restrictions on use and disclosure and are protected by intellectual property laws. Except as expressly permitted in your license agreement or allowed by law, you may not use, copy, reproduce, translate, broadcast, modify, license, transmit, distribute, exhibit, perform, publish or display any part, in any form, or by any means. Reverse engineering, disassembly, or decompilation of this software, unless required by law for interoperability, is prohibited.

The information contained herein is subject to change without notice and is not warranted to be error-free. If you find any errors, please report them to us in writing.

U.S. GOVERNMENT END USERS: Oracle programs, including any operating system, integrated software, any programs installed on the hardware, and/or documentation, delivered to U.S. Government end users are "commercial computer software" pursuant to the applicable Federal Acquisition Regulation and agency-specific supplemental regulations. As such, use, duplication, disclosure, modification, and adaptation of the programs, including any operating system, integrated software, any programs installed on the hardware, and/or documentation, shall be subject to license terms and license restrictions applicable to the programs. No other rights are granted to the U.S. Government.

This software or hardware is developed for general use in a variety of information management applications. It is not developed or intended for use in any inherently dangerous applications, including applications that may create a risk of personal injury. If you use this software or hardware in dangerous applications, then you shall be responsible to take all appropriate failsafe, backup, redundancy, and other measures to ensure its safe use. Oracle Corporation and its affiliates disclaim any liability for any damages caused by use of this software or hardware in dangerous applications.

Oracle and Java are registered trademarks of Oracle and/or its affiliates. Other names may be trademarks of their respective owners.

This software or hardware and documentation may provide access to or information on content, products and services from third parties. Oracle Corporation and its affiliates are not responsible for and expressly disclaim all warranties of any kind with respect to third-party content, products, and services. Oracle Corporation and its affiliates will not be responsible for any loss, costs, or damages incurred due to your access to or use of third-party content, products, or services.

# Contents

| Pr | eface           |                                                       | . vii |
|----|-----------------|-------------------------------------------------------|-------|
|    | Audie           | nce                                                   | vii   |
|    |                 | nentation Accessibility                               |       |
|    | Organi          | zation of the Guide                                   | vii   |
|    | Conve           | ntions                                                | viii  |
| 1  | Introd<br>PTP A | uction<br>pproval Changes                             |       |
|    | 2.1             | PTP Changes in APM                                    | 2-3   |
|    | 2.1.1           | Adding the Attributes Required for PTP OES Validation | 2-3   |
|    | 2.1.2           | Editing Conditions on Attribute                       | 2-7   |
|    | 2.1.3           | Adding Policies to Resources                          | 2-9   |
|    | 2.1.4           | Giving Grant                                          | 2-18  |

# **List of Figures**

| 2–1  | APM (OES) Login                                    | 2-4  |
|------|----------------------------------------------------|------|
|      | APM (OES) Login                                    |      |
| 2–2  | Attribute - PromiseToPay_DaysPastDue               |      |
| 2–3  | Attribute - PromiseToPay_DaysPastDue New           | 2-5  |
| 2–4  | Entering Values                                    | 2-6  |
| 2–5  | Authorization Management - Creating a New Resource |      |
| 2–6  | Authorization Management - New Resource Page       | 2-8  |
| 2–7  | Authorization Management - Selecting Resource Type | 2-8  |
| 2–8  | Service Searched Screen                            | 2-9  |
| 2–9  | Searching a Service                                | 2-10 |
| 2-10 | Search Resources - Find Policies                   | 2-10 |
| 2–11 | Search Authorization Policies                      |      |
| 2–12 | Search Principal                                   | 2-12 |
| 2–13 | -                                                  | 2-13 |
| 2–14 | Search Principal                                   | 2-14 |
| 2–15 | Search Targets                                     | 2-15 |
| 2–16 |                                                    | 2-16 |
| 2–17 | Target Appears                                     | 2-17 |
| 2–18 |                                                    | 2-17 |
| 2–19 | Condition Builder                                  | 2-18 |

## **List of Tables**

| 2-1 | Product-Shipped Adapter Parameters        | 2-1 |
|-----|-------------------------------------------|-----|
| 2-2 | Verifying BPM Worklist Parameters         |     |
| 2-3 | PTP Manual and Auto-Approve Parameters    |     |
|     | Creating New Resources                    |     |
| 2-5 | Application Roles                         | 2-9 |
| 2-6 | Searching Policies - Search Authorization |     |
| 2–7 | Searching Policies - Giving Grant         |     |

## **Preface**

This document helps you to configure the Collections infrastructure setup.

This preface contains the following topics:

- Audience
- Documentation Accessibility
- Organization of the Guide
- Conventions

### **Audience**

This document is intended for the following:

- Consulting Staff
- Administrators

## **Documentation Accessibility**

For information about Oracle's commitment to accessibility, visit the Oracle Accessibility Program website at

http://www.oracle.com/pls/topic/lookup?ctx=acc&id=docacc.

#### **Access to Oracle Support**

Oracle customers have access to electronic support through My Oracle Support. For information, visit http://www.oracle.com/pls/topic/lookup?ctx=acc&id=info or visit http://www.oracle.com/pls/topic/lookup?ctx=acc&id=trs if you are hearing impaired.

## Organization of the Guide

This document contains:

#### Chapter 1, "Introduction"

This chapter presents an overview of the infrastructure setup required for Collections.

#### Chapter 2, "PTP Approval Changes"

This chapter describes the PTP approval changes, prerequisite, and verification for infrastructure setup.

# **Conventions**

The following text conventions are used in this document:

| Convention | Meaning                                                                                                    |
|------------|----------------------------------------------------------------------------------------------------|
| boldface   | Boldface type indicates graphical user interface elements associated with an action, or terms defined in text or the glossary.         |
| italic     | Italic type indicates book titles, emphasis, or placeholder variables for which you supply particular values.                          |
| monospace  | Monospace type indicates commands within a paragraph, URLs, code in examples, text that appears on the screen, or text that you enter. |

# Introduction

This document explains the configuration required in enterprise services, such as DMS, OIM, APS to enable Collections module deployment along with OBP platform. You must perform the configuration outlined in this document once Collections module is deployed along with OBP version 2.3.0.0.0. Collections module uses Document Management System (DMS), Oracle Identity Manager (OIM), APS API for document generation and delivery, user profile management, and application security. Various functional components in Collections use the enterprise services offered by OBP.

# **PTP Approval Changes**

Collectors take promise to pay from customers for the outstanding amount. A Promise to Pay (PTP) transaction may require supervisor approval based on various parameters. The parameters on which PTP approval decision has to be made are covered in subsequent sections along with the details of configuration required to setup the approval process. The PTP approval process has been implemented with Oracle Authorization Policy Manager.

#### Prerequisite and Verification

Before you configure the Oracle Authorization Policy Manager (OAPM), ensure the following verifications are performed:

#### **Verifying Installed Application**

You need to follow the below mentioned steps to verify installed application:

- Collections module must be deployed along with OBP and is up and running.
- 2. SOA Domain must be configured along with OBP UI and Host Domain.
- Oracle Authorization Policy Manager (OAPM) must be installed. OAPM is used to implement the resource hierarchies and multiple policy definitions. This is also termed as OES (Oracle Entitlements Server) or APM (Authorization Policy Manager) to verify product shipped configurations in the SOA Domain.
  - The UI, Host and SOA domains are secured.
- **4.** Ensure that the following are present for PTP approval OES parameters. Following are product shipped parameters, which can be used for configuration:

Table 2-1 **Product-Shipped Adapter Parameters** 

| <pre><host_ home="">/config/properties/ConstraintAttrib uteHelper.properties Product Shipped Parameters</host_></pre> | Adapters                                                                           |
|----------------------------------------------------------------------------------------------------|------------------------------------------------------------------------------------|
| PromiseToPay.PTPType                                                                                                  | $com. of ss. fc. app. adapter. impl. collection. Promise ToPay Workflow A\\dapter$ |
| PromiseToPay.ProductGroup                                                                                             | $com. of ss. fc. app. adapter. impl. collection. Promise ToPay Workflow A\\dapter$ |
| PromiseToPay.DaysPastDue                                                                                              | $com. of ss. fc. app. adapter. impl. collection. Promise ToPay Workflow A\\dapter$ |
| PromiseToPay.CoverageRatio                                                                                            | $com. of ss. fc. app. adapter. impl. collection. Promise ToPay Workflow A\\dapter$ |
| PromiseToPay.ScrificeAmount                                                                                           | $com. of ss. fc. app. adapter. impl. collection. Promise ToPay Workflow A\\dapter$ |

Table 2–1 (Cont.) Product-Shipped Adapter Parameters

| <pre><host_ home="">/config/properties/ConstraintAttrib uteHelper.properties Product Shipped Parameters</host_></pre> | Adapters                                                                           |
|----------------------------------------------------------------------------------------------------|------------------------------------------------------------------------------------|
| PromiseToPay.DaysToFirstInstallment                                                                                   | $com. of ss. fc. app. adapter. impl. collection. Promise ToPay Workflow A\\dapter$ |
| PromiseToPay.NumberOfInstallments                                                                                     | $com. of ss. fc. app. adapter. impl. collection. Promise ToPay Workflow A\\dapter$ |
| PromiseToPay.TotalPromiseDurationInDays                                                                               | $com. of ss. fc. app. adapter. impl. collection. Promise ToPay Workflow A\\dapter$ |
| PromiseToPay.UserRole                                                                                                 | $com. of ss. fc. app. adapter. impl. collection. Promise ToPay Workflow A\\dapter$ |

To verify whether PTP is configured for approval in the BPM worklist, use the following piece of SQL statement. The SQL query has to be run on the OBP Host database.

SELECT \* from Flx\_Sm\_Authorizations\_B where Cod\_Service\_Id = 'com.ofss.fc.appx.collection.service.promisetopay.PromiseToPayApplicati onServiceSpi.create';

Table 2-2 Verifying BPM Worklist Parameters

| Verify results based on the following table:Column | Values                                                                                                    |
|----------------------------------------------------|----------------------------------------------------------------------------------------------------|
| COD_SERVICE_ID                                     | com. of ss. fc. appx. collection. service. promise to pay. Promise ToPay Application Service Spi. create       |
| COD_AUTH_ID                                        | 1052                                                                                                    |
| AUTH_DESC                                          | MATRIX_AUTH (This is to execute the OES rules and check if approval is needed or the PTP can be auto approved) |
| IS_AUTH_REQUIRED                                   | <b>Y</b> (meaning that the PTP should check the OES rules and go for approval if needed)                       |
| IS_DELEGATED                                       | N                                                                                                    |
| CREATED_BY                                         | SETUP                                                                                                    |
| CREATION_DATE                                      | <some and="" date="" time="" value=""></some>                                                                  |
| LAST_UPDATED_BY                                    | SETUP                                                                                                    |
| LAST_UPDATE_DATE                                   | <some and="" date="" time="" value=""></some>                                                                  |
| OBJECT_VERSION_NUMBER                              | 1                                                                                                    |
| OBJECT_STATUS                                      | A                                                                                                    |

If the above row is not present, insert a new row with given values by using the following SQL statements.

Insert into FLX\_SM\_AUTHORIZATIONS\_B (COD\_SERVICE\_ID,COD\_AUTH\_ID,AUTH\_ DESC, IS\_AUTH\_REQUIRED, IS\_DELEGATED, CREATED\_BY, CREATION\_DATE, LAST\_ UPDATED\_BY,LAST\_UPDATE\_DATE,OBJECT\_VERSION\_NUMBER,OBJECT\_STATUS) values ('com.ofss.fc.app.collection.service.promisetopay.PromiseToPayApplicati onService.create','1052','MATRIX\_AUTH','Y','N','SETUP',to\_ timestamp('31-MAY-10 02.33.04.000000000 PM', 'DD-MON-RR HH.MI.SS.FF

```
AM'), 'SETUP', to_timestamp('31-MAY-10 02.33.04.00000000 PM', 'DD-MON-RR
HH.MI.SS.FF AM'),1,'A');
```

If the value of the field IS\_AUTH\_REQUIRED is N, then it can be updated from SM110 screen that is, Approval Checks. The value has to be update to Y from SM110 screen for this application service.

## 2.1 PTP Changes in APM

APM/OES is a system where you can define Oracle Entitlement Server (OES) rules. These rules help in deciding whether PTP approval should be a manual approval or auto-approved.

**Note:** These rules are part of Day Zero Setup. You can use this document to verify whether the rules have been configured or not. If the rules are not configured, then you use this document to configure

- 1. In APM, you should add the attributes, based on their values, it is decided whether PTP should be auto-approved or should go for manual approval.
- The attributes added uses simple if else conditions and based on the final result (true/false), the decision to auto-approve or manual approve is made.

### 2.1.1 Adding the Attributes Required for PTP OES Validation

Follow the steps below to add the attributes required for PTP OES validation:

1. Log in to APM (OES) with administrative credentials.

Figure 2-1 APM (OES) Login

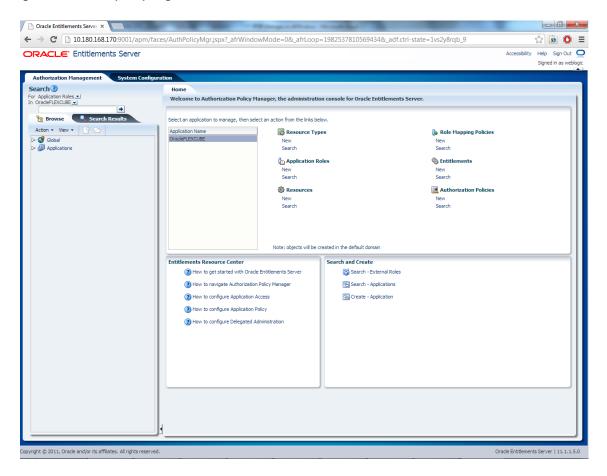

- In the **Authorization Management** tab, under **Search** > For **Attributes** > In **OID PolicyDomain** > Search for any attribute from the list provided below:
  - PromiseToPay\_PTPType
  - PromiseToPay\_ProductGroup
  - PromiseToPay\_DaysPastDue
  - PromiseToPay\_CoverageRatio
  - PromiseToPay\_ScrificeAmount
  - PromiseToPay\_DaysToFirstInstallme
  - PromiseToPay\_NumberOfInstallmen
  - $Promise To Pay\_Total Promise Duration In Days$
  - PromiseToPay\_UserRole Below mentioned screen is the Attribute PromiseToPay\_DaysPastDue screen.

Figure 2-2 Attribute - PromiseToPay\_DaysPastDue

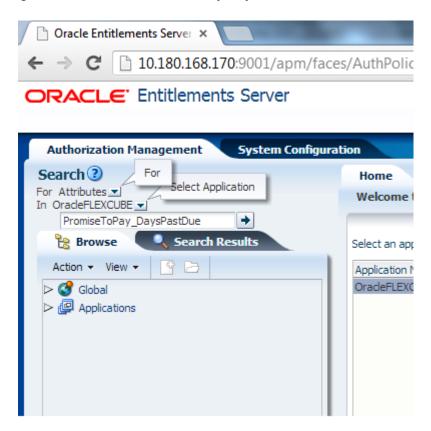

If the attribute **PromiseToPay\_DaysPastDue** does not exist, then create it by clicking the **New** icon.

Figure 2-3 Attribute - PromiseToPay\_DaysPastDue New

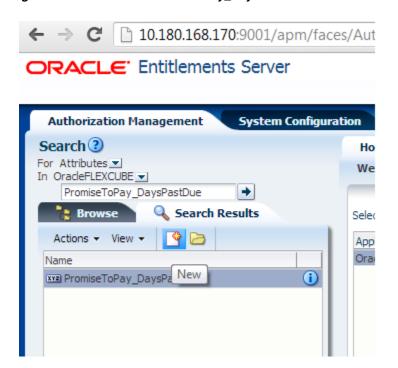

4. Enter Display Name, Name, and Description. The Display Name, Name, and **Description** will be same as the attribute name.

Figure 2-4 Entering Values

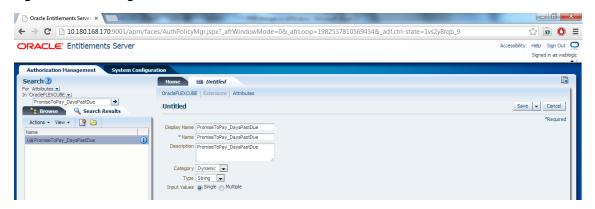

- Select **Category** as **Dynamic**.
- Select the **Type** and **Input Values** based on the field type and the kind of values.
- 7. Click Save.

The following table lists the PTP manual and auto-approve parameters.

Table 2–3 PTP Manual and Auto-Approve Parameters

| Display Name                                    | Name                                            | Description                                                   | Category | Туре    | Input<br>Values |
|-------------------------------------------------|-------------------------------------------------|---------------------------------------------------------------|----------|---------|-----------------|
| PromiseToPay_<br>PTPType                        | PromiseToPay_<br>PTPType                        | Indicates the promise to pay type.                            | Dynamic  | String  | Single          |
| PromiseToPay_<br>ProductGroup                   | PromiseToPay_<br>ProductGroup                   | Indicates the product group for which the PTP has been taken. | Dynamic  | String  | Single          |
| PromiseToPay_<br>DaysPastDue                    | PromiseToPay_<br>DaysPastDue                    | Indicates the days past due.                                  | Dynamic  | String  | Single          |
| PromiseToPay_<br>CoverageRatio                  | PromiseToPay_<br>CoverageRatio                  | Indicates the coverage ratio.                                 | Dynamic  | Integer | Single          |
| PromiseToPay_<br>ScrificeAmount                 | PromiseToPay_<br>ScrificeAmount                 | Indicates the sacrifice amount.                               | Dynamic  | Integer | Single          |
| PromiseToPay_<br>DaysToFirstInstallm<br>ent     | PromiseToPay_<br>DaysToFirstInstallme<br>nt     | Indicates the day after the first installment.                | Dynamic  | String  | Single          |
| PromiseToPay_<br>NumberOfInstallme<br>nts       | PromiseToPay_<br>NumberOfInstallmen<br>ts       | Indicates the total number of installments in PTP.            | Dynamic  | String  | Single          |
| PromiseToPay_<br>TotalPromiseDurati<br>onInDays | PromiseToPay_<br>TotalPromiseDuration<br>InDays | Indicates the total promise duration in days.                 | Dynamic  | String  | Single          |
| PromiseToPay_<br>UserRole                       | PromiseToPay_<br>UserRole                       | Indicates the role of the user who has created the PTP.       | Dynamic  | String  | Single          |

## 2.1.2 Editing Conditions on Attribute

The OES rules are checked based on the conditions defined in the rules. These rules are defined based on the functional requirement and business perspective. In this case, the OES rules are defined to decide whether PTP has to go for manual approval or has to be auto approved. If the outcome is true, auto approval is done, else PTP is sent for manual approval.

**Note:** The services will be product shipped and will be available after the day 0 setup. Please follow the steps below to define/verify the conditions on the attributes that are present in the table above.

- Click Browse > Applications > [Policy Store Area] > [Policy Store Domain] > **ResourceCatalog.** Select **Resources**, then right-click and select **Open** (to verify).
- Right-click **Resources** and then select **New**.

Figure 2-5 Authorization Management - Creating a New Resource

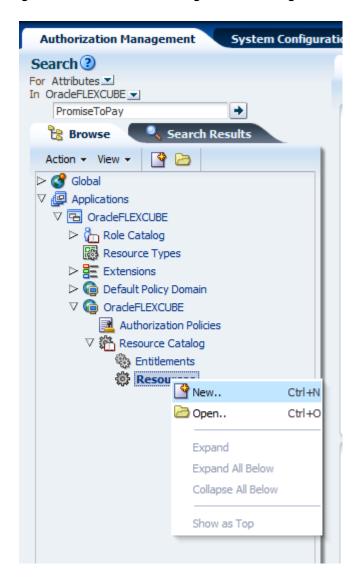

When you click the **New** button, following screen appears.

Figure 2–6 Authorization Management - New Resource Page

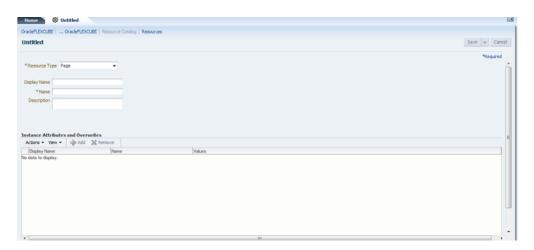

In the **Untitled** screen, specify the following values:

Table 2-4 Creating New Resources

| Field Name    | Value                                                                                                    |
|---------------|----------------------------------------------------------------------------------------------------|
| Resource Type | Service                                                                                                    |
| Display Name  | com. of ss. fc. appx. collection. service. promise to pay. Promise ToPay Application Service Spi. create                                                                                                    |
| Name          | com. of ss. fc. appx. collection. service. promise to pay. Promise ToPay Application Service Spi. create                                                                                                    |
| Description   | com. of ss. fc. appx. collection. service. promise to pay. Promise ToPay Application Service Spi. create to the promise top and the promise top and the promise top |

**4.** Select the Resource Type as **Service**.

Figure 2–7 Authorization Management - Selecting Resource Type

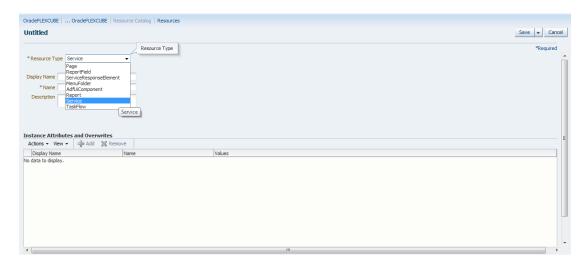

**5.** Click **Save**.

### 2.1.3 Adding Policies to Resources

Policies are added to apply grant or deny permissions to the application roles to the application service configured.

The following application roles are shipped along with the product and will be available in Oracle Internet Directory (OID) once the Day Zero setup is completed.

Table 2-5 **Application Roles** 

| Application Role Description    | Corresponding Role in OID |
|---------------------------------|---------------------------|
| Collector (Dialer)              | ClnCollectorDialer        |
| Collector (Early - Prompt mode) | ClnCollectorErPmtMd       |
| Collector (Early - List mode)   | ClnCollectorErLstMd       |
| Collector (Recovery)            | ClnCollectorRecov         |
| Supervisor (Collection)         | ClnSupervisorCln          |
| Supervisor (Recovery)           | ClnSupervisorRecov        |
| Manager (Collection)            | ClnManagerCln             |
| Manager (Recovery)              | ClnManagerRecov           |
| Collection Admin                | ClnCollectionAdmin        |

You can search the resource from APM domain and view the added attribute in the Service Searched screen.

Figure 2-8 Service Searched Screen

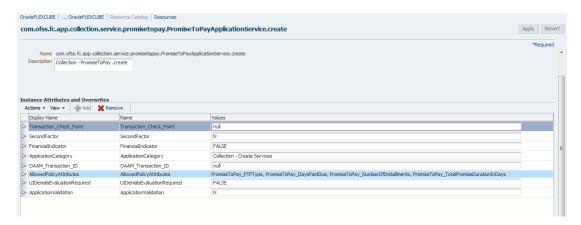

To search a service, select **Display Name** as **Equals** and **Value** as com. of ss. fc. appx. collection. service. promise to pay. Promise To Pay Application Service. To promise to pay Application Service. To promise to pay Application Service. To provide the pay Application Service. To provide the pay Application Service. To provide ticeSpi.create.

Figure 2-9 Searching a Service

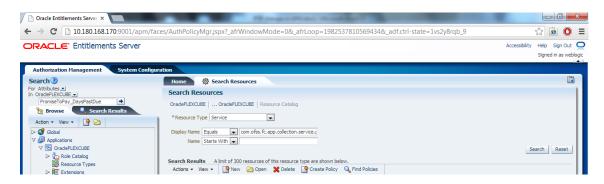

- Click Search.
- In the Search Results grid, click the returned value and then click Find Policies.

Figure 2–10 Search Resources - Find Policies

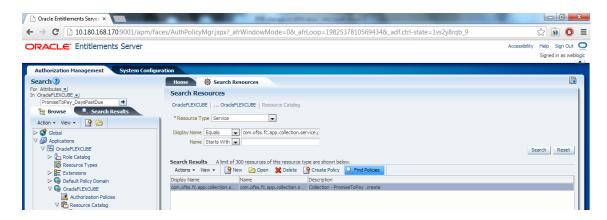

5. In the Search Results section, click New. A new tab named Untitled opens alongside Search Authorization Policies tab.

Figure 2-11 Search Authorization Policies

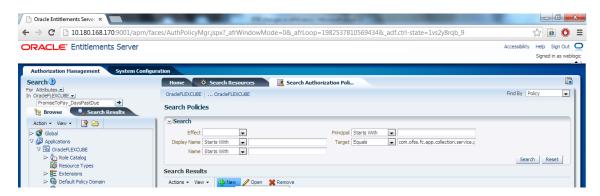

**6.** In the **Untitled** tab, specify the following values:

Table 2–6 Searching Policies - Search Authorization

| Field Name   | Value                                                                                                    |
|--------------|----------------------------------------------------------------------------------------------------|
| Effect       | Permit                                                                                                    |
| Display Name | <pre><the_application_role_for_whom_grant_is_given_all_caps>_<application_ name="">_APPX_COLLECTION_SERVICE_PROMISETOPAY_ PROMISETOPAYAPPLICATIONSERVICESPI_CREATE_ PERFORMWITHOUTAPPROVALS_PL</application_></the_application_role_for_whom_grant_is_given_all_caps></pre> |
| Name         | <pre><the_application_role_for_whom_grant_is_given_all_caps>_<application_ name="">_APPX_COLLECTION_SERVICE_PROMISETOPAY_ PROMISETOPAYAPPLICATIONSERVICESPI_CREATE_ PERFORMWITHOUTAPPROVALS_PL</application_></the_application_role_for_whom_grant_is_given_all_caps></pre> |
| Description  | <pre><the_application_role_for_whom_grant_is_given_all_caps>_<application_ name="">_APPX_COLLECTION_SERVICE_PROMISETOPAY_ PROMISETOPAYAPPLICATIONSERVICESPI_CREATE_ PERFORMWITHOUTAPPROVALS_PL</application_></the_application_role_for_whom_grant_is_given_all_caps></pre> |
| Principals   | Match - All                                                                                                    |

#### For example,

LNCOLLECTORDIALER\_OBP\_APPX\_COLLECTION\_SERVICE\_PROMISETOPAY\_ PROMISETOPAYAPPLICATIONSERVICESPI\_CREATE\_PERFORMWITHOUTAPPROVALS\_PL

a. In the Principals section, click the Add Principals icon. The Search Principal window appears.

Figure 2–12 Search Principal

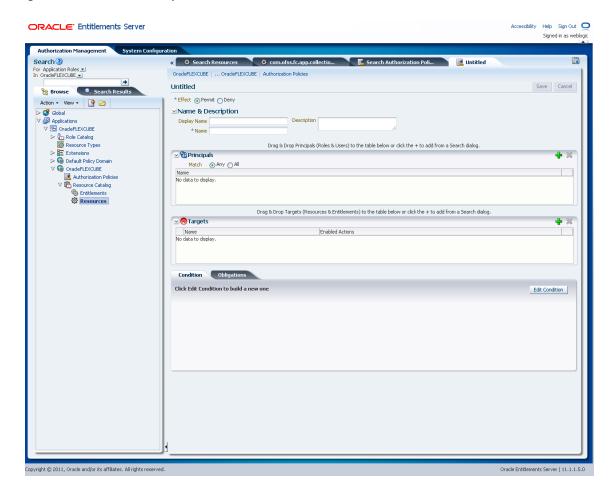

In the Search Principal window, select Application Roles tab, and then search for the application role which is shipped with the product.

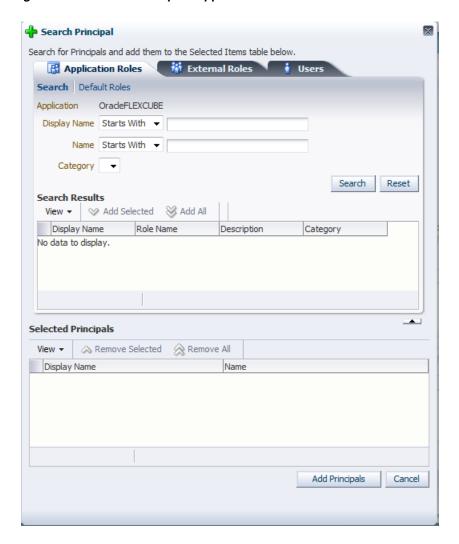

Figure 2–13 Search Principal - Application Roles

**c.** In the result grid, select **Authenticated** role and then click **Add Principals**.

Figure 2-14 Search Principal

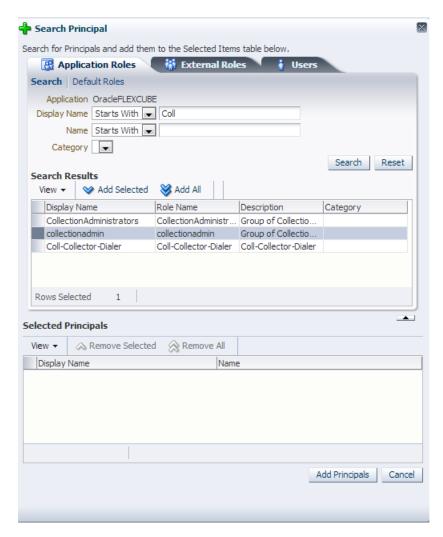

d. In the Targets section, click the Add Targets icon.

The Search Target window appears. In the Search Targets window, select the same service for which the policy is configured.

Figure 2–15 Search Targets

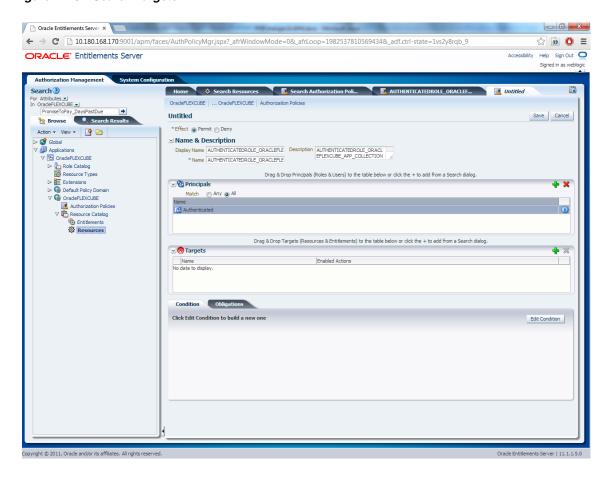

e. Click Add Targets.

Figure 2-16 Add Targets

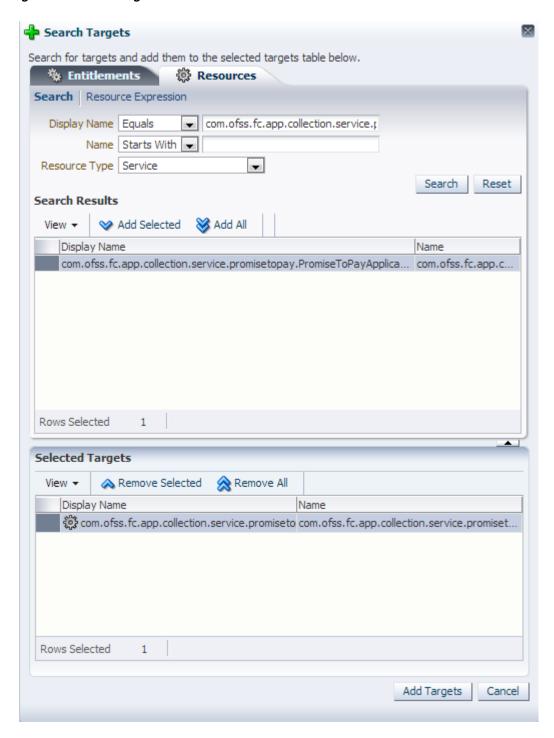

The searched target appears in the **Untitled** tab.

Figure 2-17 Target Appears

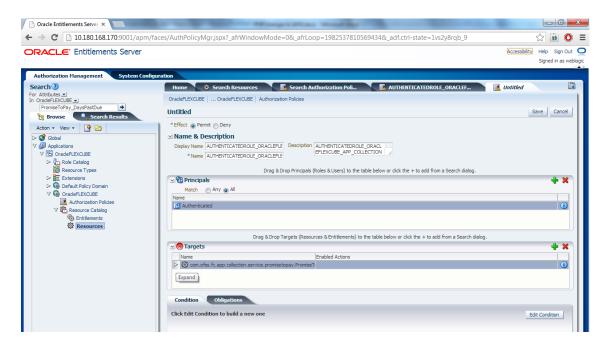

In the Targets section, click the Expand arrow for the selected target and select performWithoutApprovals.

Figure 2-18 Targets - performwithoutApprovals

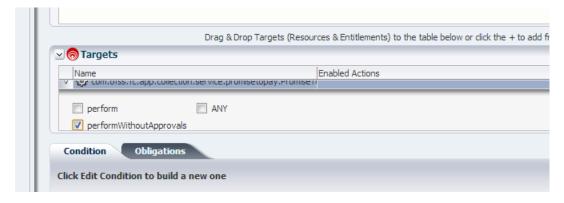

- Click Edit Condition.
- Select **PromiseToPay\_DaysPastDue** attribute.
- Click Add. i.
- Select the condition.
- Select the value for comparison.

Figure 2–19 Condition Builder

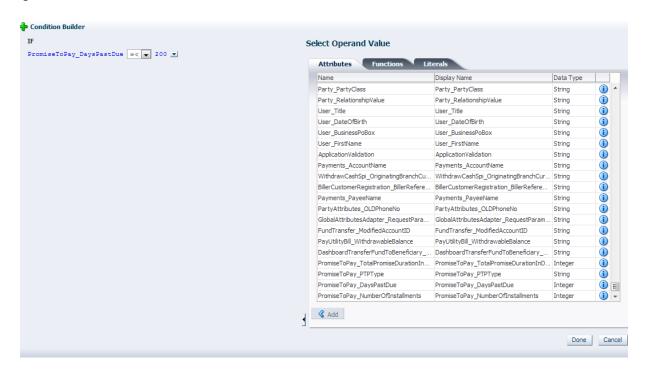

- Click Done.
- m. Click Save.

### 2.1.4 Giving Grant

The grants are configured as part of Day Zero Setup. Please verify whether the grants have been configured or not.

If the grants are not configured, you must provide grants to the application roles that are allowed to work on the PromiseToPayApplicationService. In addition, any new grants have to be configured manually through APM.

Two grants have to be provided. The first grant is for access (perform) and the second grant is for executing the OES rules (perform without approvals).

- Follow the steps from Section 2.1.2, "Editing Conditions on Attribute" and Section 2.1.3, "Adding Policies to Resources" to step e - Click Add Targets.
- In the **Untitled** tab, specify the following values:

Table 2-7 Searching Policies - Giving Grant

| Field Name   | Value                                                                                                    |
|--------------|----------------------------------------------------------------------------------------------------|
| Effect       | Permit                                                                                                    |
| Display Name | AUTHENTICATEDROLE_OBP_APPX_COLLECTION_SERVICE_PROMISETOPAY_PROMISETOPAYAPPLICATIONSERVICESPI_CREATE_PERFORM_PL |
| Name         | AUTHENTICATEDROLE_OBP_APPX_COLLECTION_SERVICE_PROMISETOPAY_PROMISETOPAYAPPLICATIONSERVICESPI_CREATE_PERFORM_PL |
| Description  | AUTHENTICATEDROLE_OBP_APPX_COLLECTION_SERVICE_PROMISETOPAY_PROMISETOPAYAPPLICATIONSERVICESPI_CREATE_PERFORM_PL |

- **3.** Click **Expand** in targets for the selected target.
- 4. Select Perform.
- 5. Click Save.